# **Welcome to SmartFind! (Substitutes)**

We are excited to announce that MCS are updating the way employees report their absences and request substitutes. This new system will be ready for full use on July 8, 2019**.**

#### **What you'll need to know to** *always* **access the system:**

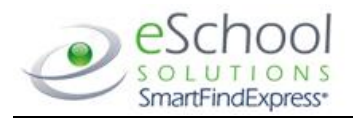

## **STEP 1 - Required**

**What you need to do the** *first time* **you use the system:**

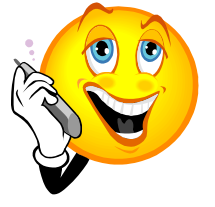

#### • Phone Number: 828-471-4281

- Web Address: https://mcdowellnc.eschoolsolutions.com
- Access ID #:Last seven digits of your phone number:

\_\_\_\_\_\_\_\_\_\_\_\_\_\_\_\_\_\_

- PIN: Numeric number chosen by you:
- You will need to register with the system by calling 828-471- 4281. NOTE: Phone registration is **required before** you access the web.
- Enter your Access ID, followed by the star (\*) key.
- When the system asks for your PIN, enter your Access ID again, followed by the star (\*) key.
- You will be asked to record your name. Record your name and when you have finished recording, press the star (\*) key.
- Create your PIN. Enter the PIN you want to use followed by the star (\*) key. The PIN must be numeric, must meet the minimum length requirements (4 digits) for your system and cannot be more than 9 digits.
- Open your Internet browser and access the SmartFind site. The system Welcome message and any district-wide announcements are displayed.
- Enter your Access ID and PIN you selected when you registered by phone.
- Upon successful login, your home page is displayed.
- Please review/update your email address under the **Profile** menu.
- Update classification and location preferences. **(Mandatory)**
- You can download the User Guide and watch instructional videos from the **Help** menu.

**What to do if you have questions:**

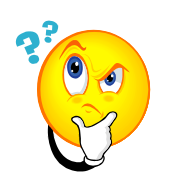

For technical issues, please call Robin at 828-652-4535, ext 0.

### **STEP 2 - Required**

**What you need to do** *when you* **access the web system for the first time:**

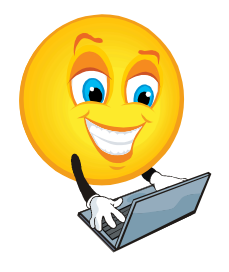